## Use Reminders in MedicareCENTER to build strong relationships!

Quickly and easily connect with your clients just when they need it most.

Did you know Reminders in MedicareCENTER can help you follow up with clients at just the right time to better meet their needs? Add Reminders to your client profiles at any stage in the sales process, then follow up with ease.

Here's how to easily use Reminders in your MedicareCENTER CRM:

- Click the bell icon to add a Reminder for any client.
- Add any notes and the follow-up date.
	- » Examples: Pre-enrollment check-in, post-enrollment follow up, birthdays, send SOA and more!
- Additional Reminders may be added, edited or completed from within the client's profile.
- Filter for Reminders from your main contacts list so you never miss a beat.

Reminders help you stay on track through busy seasons, knowing which clients to contact and when! You'll never miss an opportunity to better serve your clients and build even stronger relationships.

Log in today to use the powerful solutions available on MedicareCENTER.com and the MedicareCENTER Mobile App!

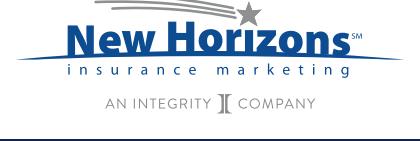

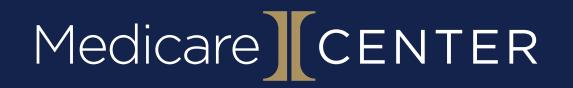

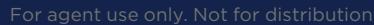

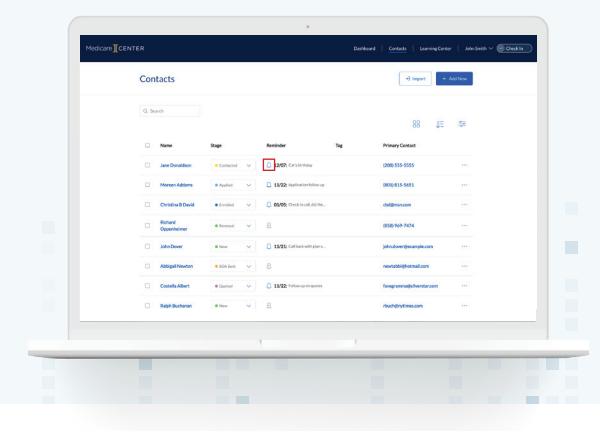

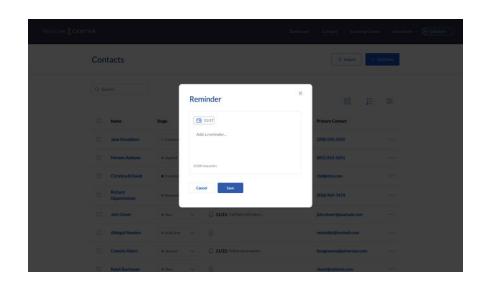

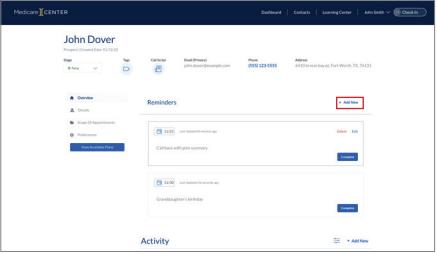

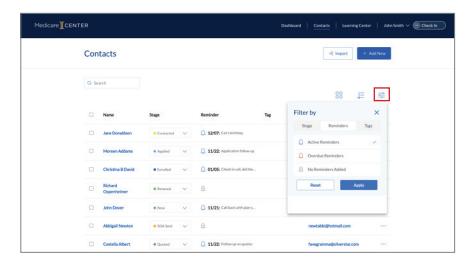